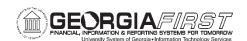

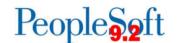

## Resolved: Known Issue: KI9.2-162\_AP – Unable to add attachment to voucher once associated PO has closed

Updated: February 21, 2023

**STATUS:** Resolved

**RESOLUTION:** A fix was applied on December 16, 2022, to resolve this issue. Users are now able to add attachments to a voucher, change the payment method on the voucher, and create an adjustment style voucher to vouchers where the associated purchase order lines have been closed.

**NAVIGATION:** Navigator > Accounts Payable > Vouchers > Regular Entry

**ISSUE:** Following Rel 5.80, issues have been identified when making certain updates to a voucher **once the associated Purchase Order has been closed**:

- 1. Adding attachments to a voucher
- 2. Attempting to change the Payment Method on the voucher
- 3. Creating an Adjustment Style Voucher for a regular voucher once the associated purchase order lines have been closed

The following message is received upon saving the voucher:

| The PO distribution line referenced by this distribution line has been closed or canceled. (7030,2000)                                      |
|----------------------------------------------------------------------------------------------------|
| The Purchase Order distribution line referenced by this distribution line has been closed or canceled. Delete this Voucher line to proceed. |
| ОК                                                                                                    |

ORIGINALLY POSTED: November 8, 2022

**MORE INFORMATION AND SUPPORT**: For business impact issues, contact the ITS Helpdesk at helpdesk@usg.edu or via the ITS Customer Services website.